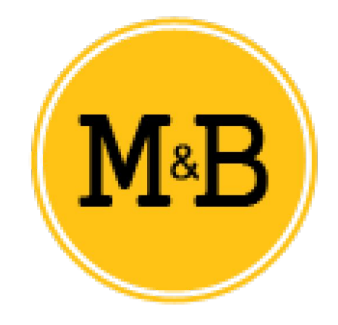

# **MOTOR TUBULAR WIFI 35mm**

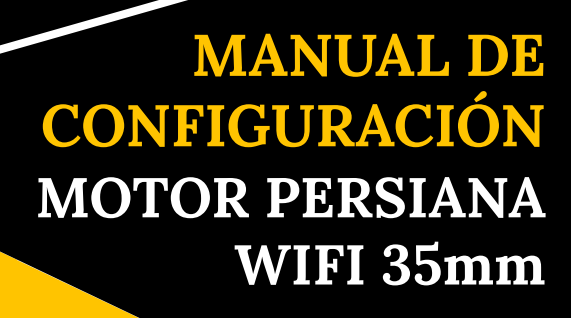

Correo electrónico: **info@motoresypersianas.com** Tel.: **+34 93 100 59 75 +34 91 091 76 89**

Dirección: C. Ferrocarrils Catalans 43, local. 08038 Barcelona

**Es muy importante seguir los pasos en el mismo orden que expone el manual, de lo contrario, la programación del motor no sería la adecuada.** 

#### **EL MOTOR CUENTA CON:**

- Límites electrónicos
- Compatibilidad con un pulsador de SUBIR/PARAR/BAJAR la persiana sucesivamente
- Compatibilidad con los emisores RF de la gama Smart M&B
- Selección de posición preferida de parada
- Ajuste preciso del límite
- Control vía teléfono mediante la app "Connector"
- Control WI-FI compatible con Alexa, Google assistant y IFTTT

### **CONEXIÓN DEL MOTOR**

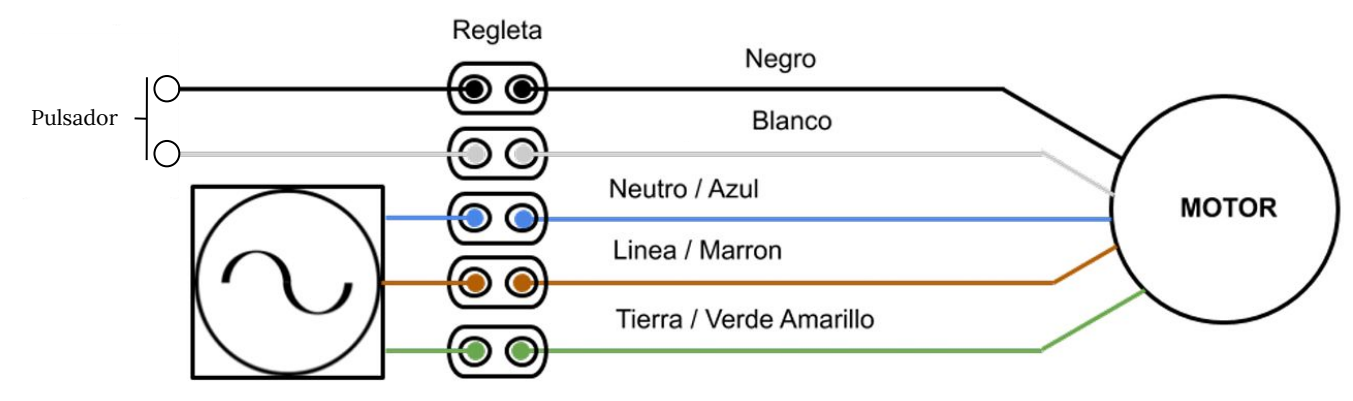

Alimentación

#### **EMISOR**

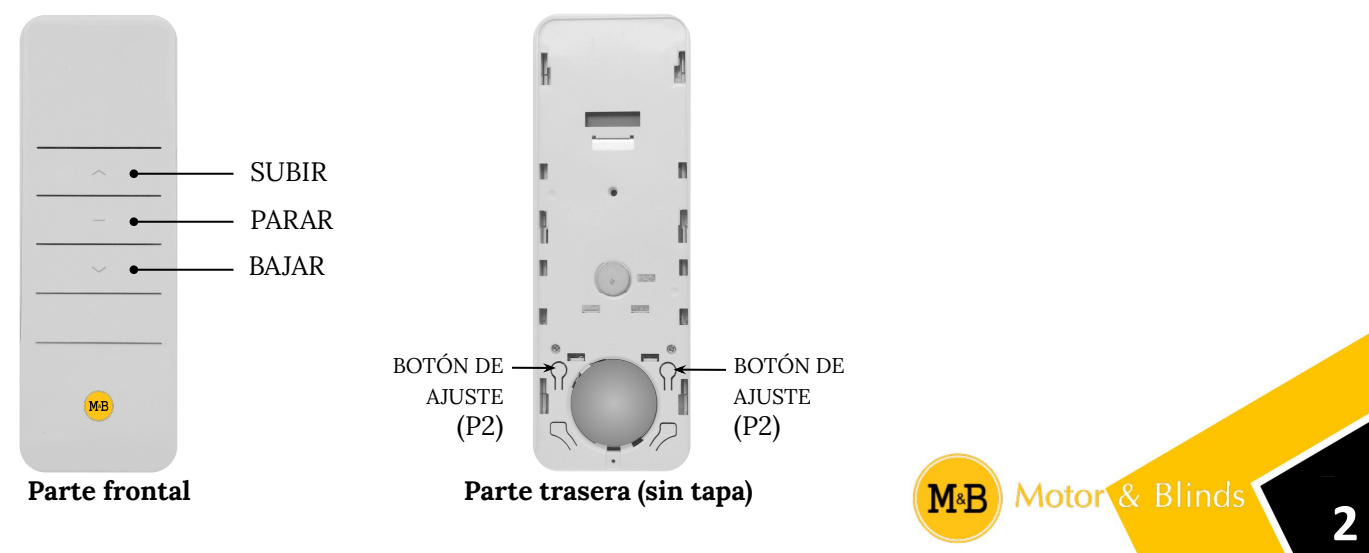

#### **ENLAZAR EL EMISOR AL MOTOR**

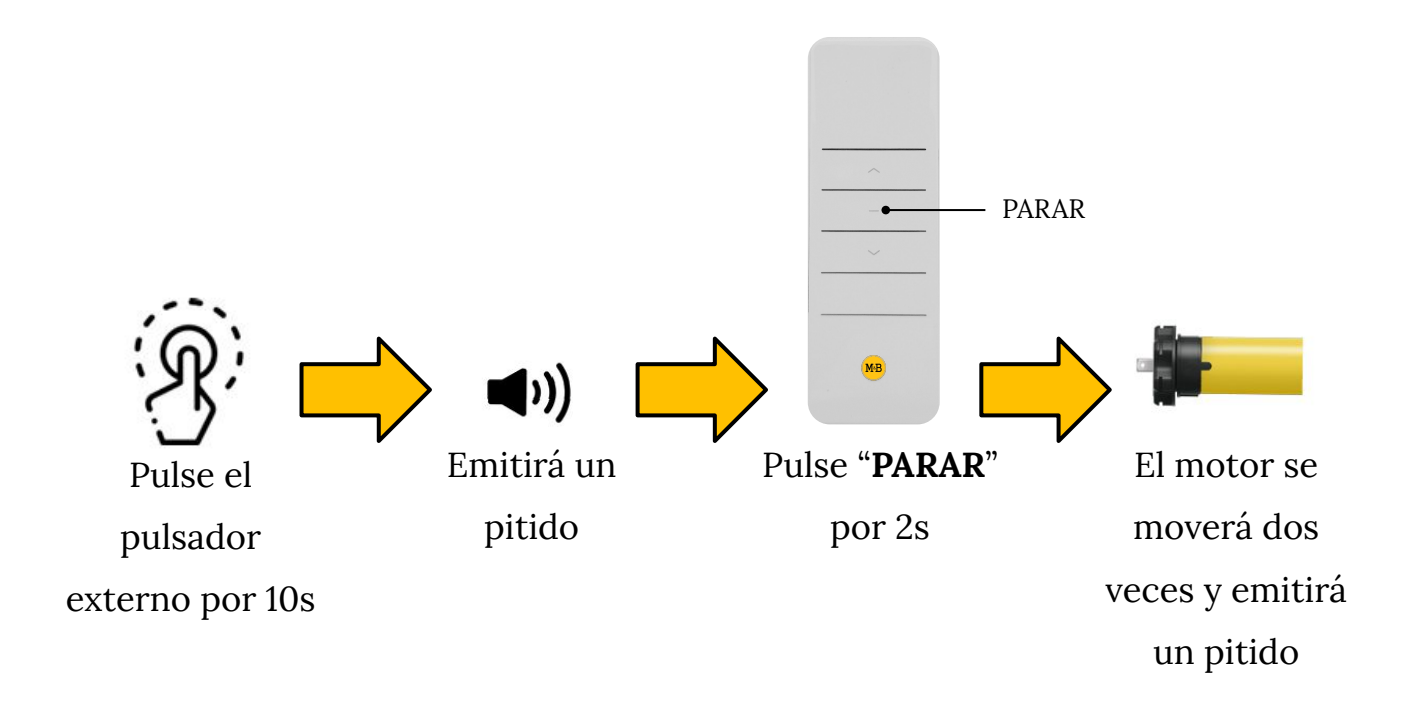

#### **CAMBIO DE SENTIDO DE GIRO**

Si al pulsar arriba el motor se mueve en sentido contrario deberá seguir los siguientes pasos:

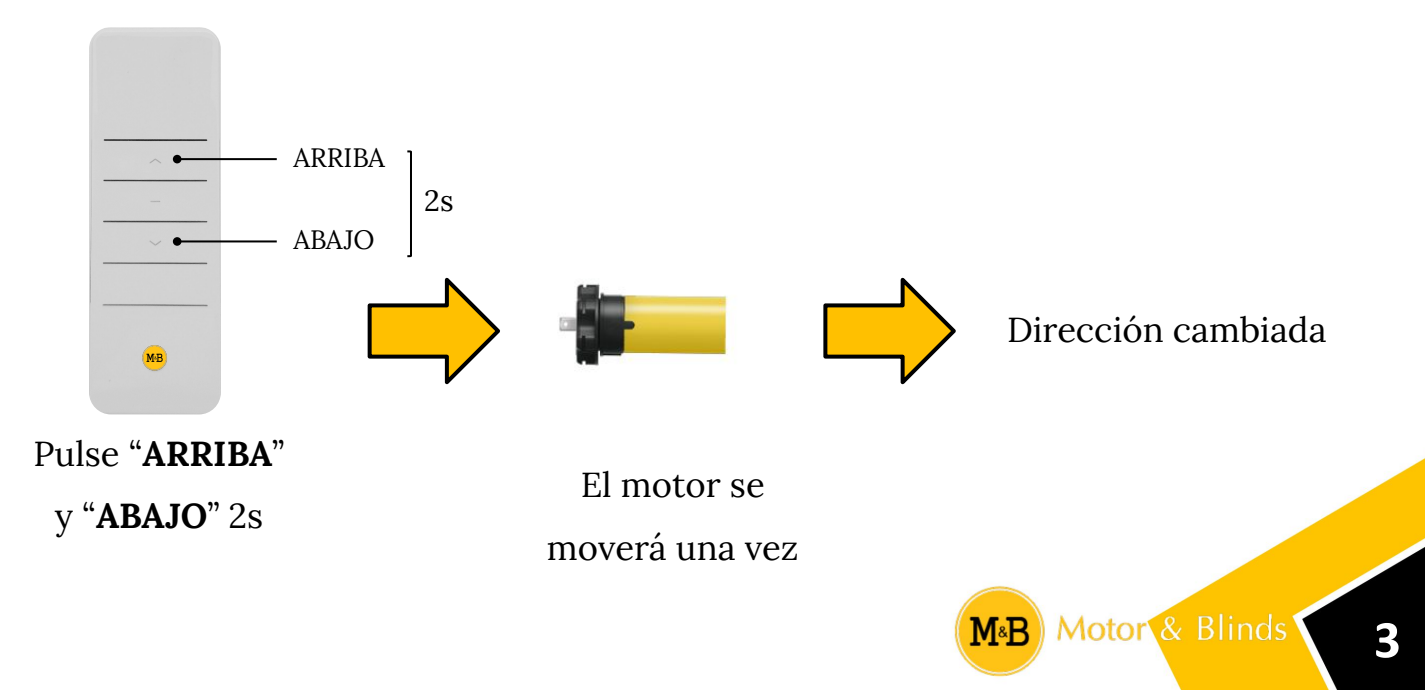

#### **CONFIGURACIÓN MANUAL DEL LÍMITE INFERIOR Y SUPERIOR**

#### **Límite inferior**

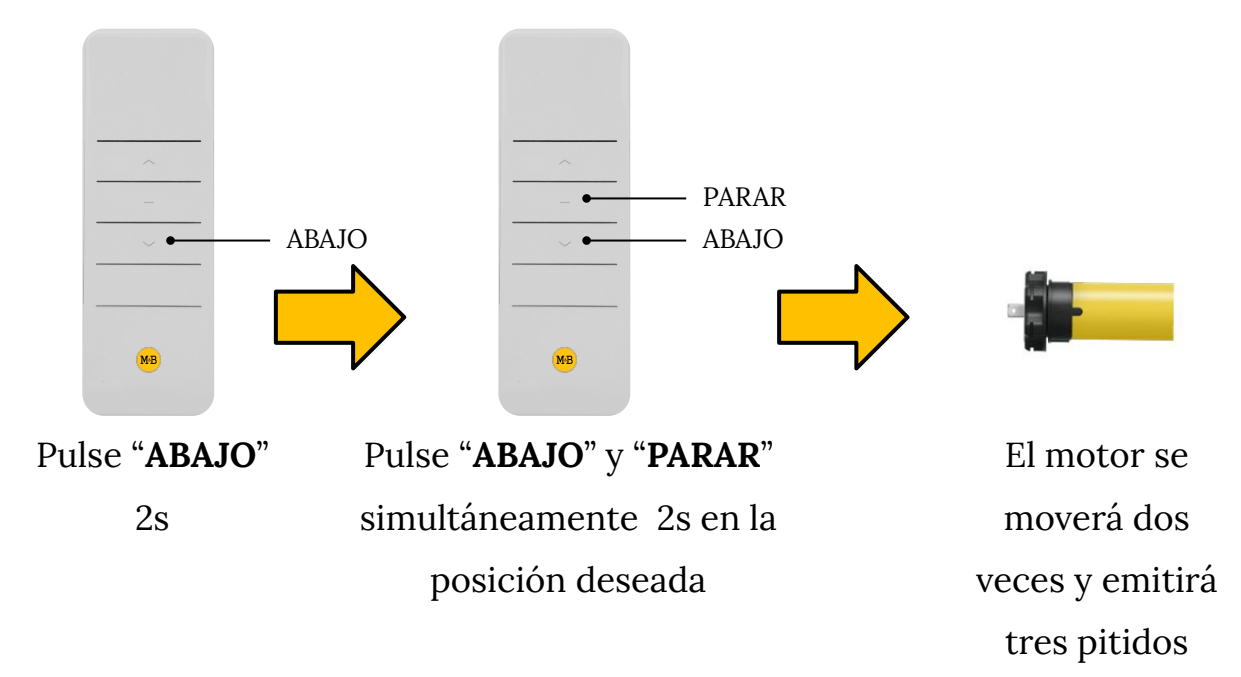

#### **Límite superior**

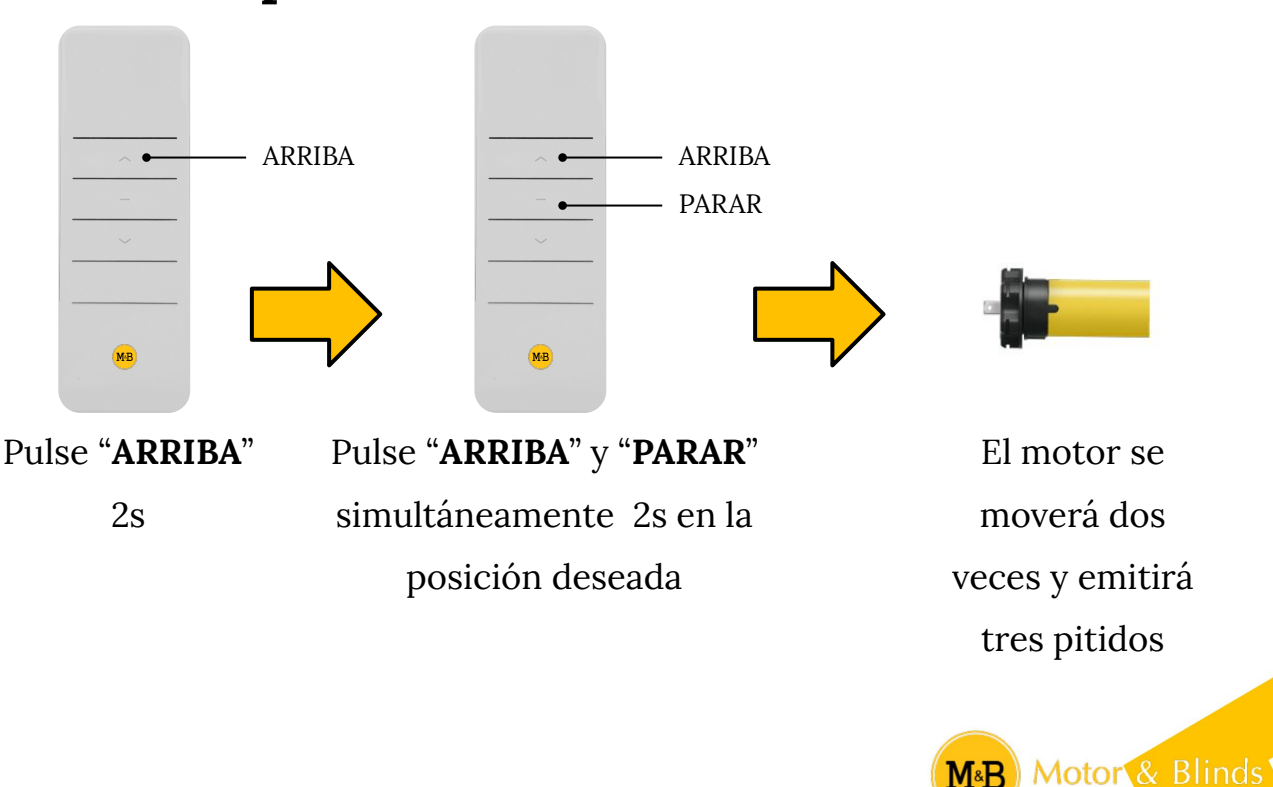

## **POSICIÓN PREFERIDA**

#### **Guardar la posición preferida**

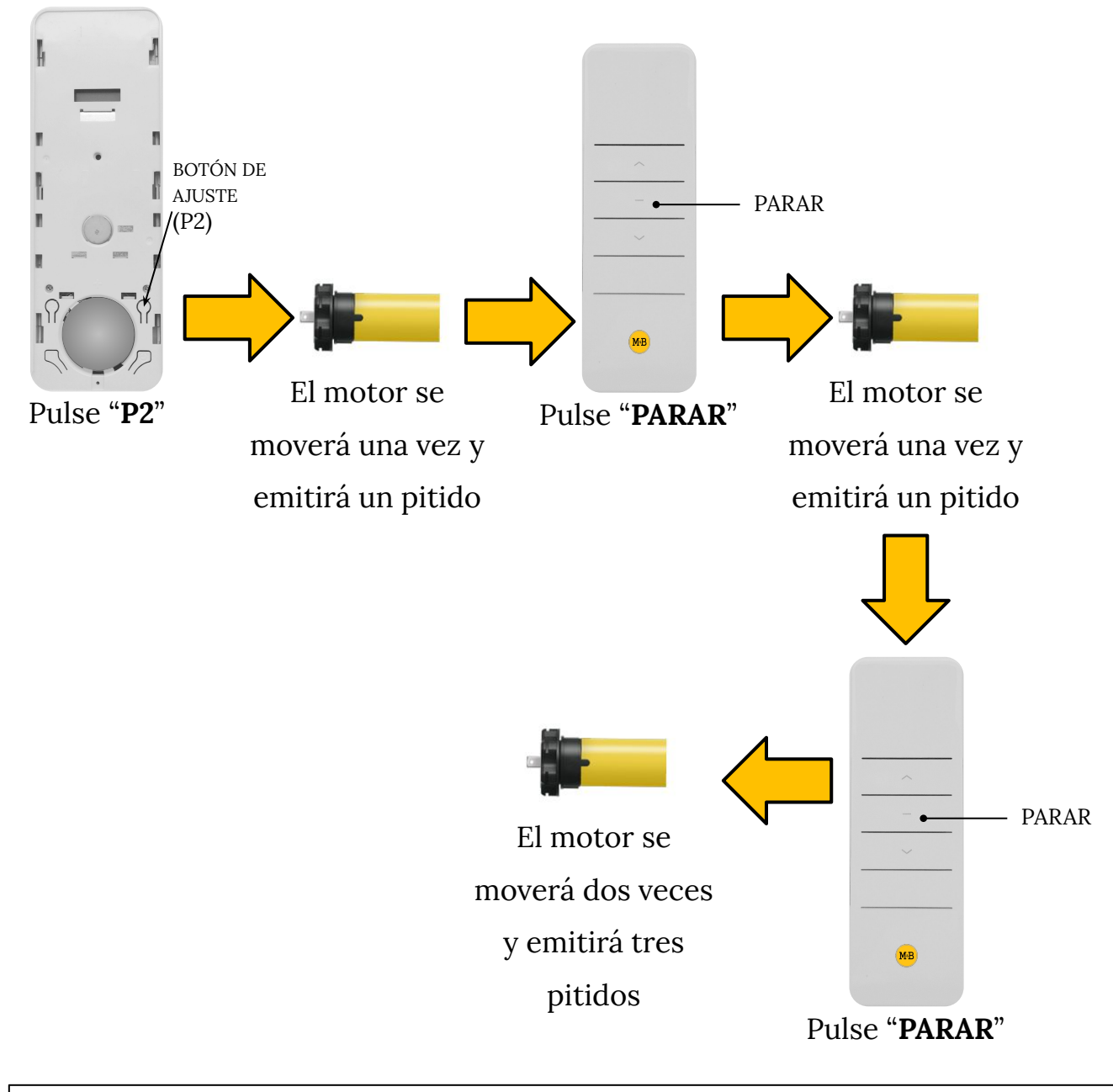

Pulse "**PARAR**" por 2s y el motor irá automáticamente a la posición preferida

Nota: Para **eliminar** la **posición preferida** repita los mismos pasos de nuevo.

# **AJUSTE DE LÍMITES**

En caso de no haber ajustado con máxima precisión los límites, no se preocupe. Siguiendo los siguientes pasos puede reajustar los límites a la posición que desee.

#### **Límite inferior**

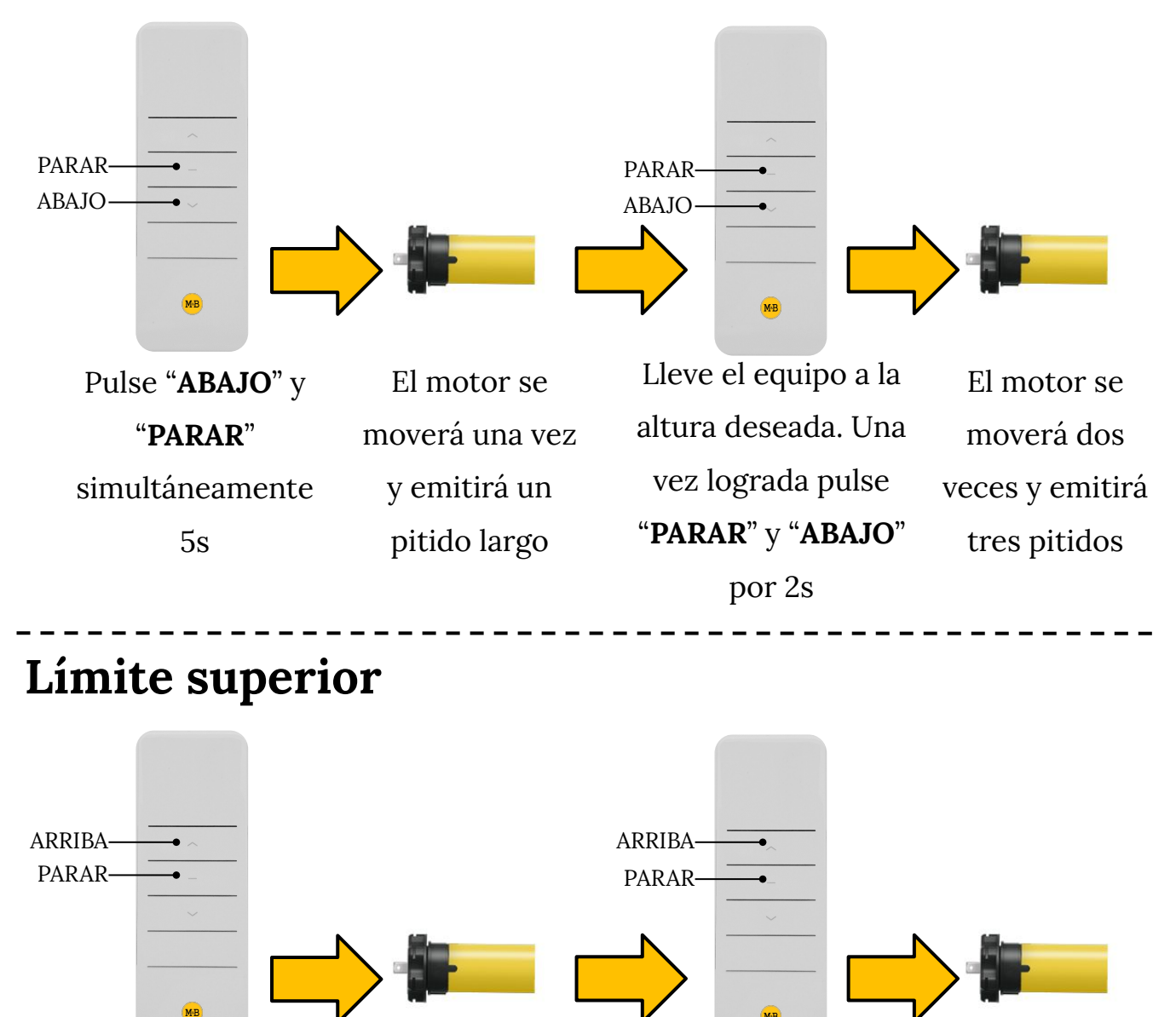

Pulse "**ARRIBA**" y "**PARAR**" simultáneamente 5s

El motor se moverá una vez y emitirá un pitido largo

Lleve el equipo a la altura deseada. Una vez lograda pulse "**PARAR**" y "**ARRIBA**" por 2s

**M&B** 

El motor se moverá dos veces y emitirá tres pitidos

Motor & Blinds

#### **MOVIMIENTO POR PULSOS**

Puede cambiar entre un movimiento continuo o un movimiento por pulso siguiendo los pasos a continuación:

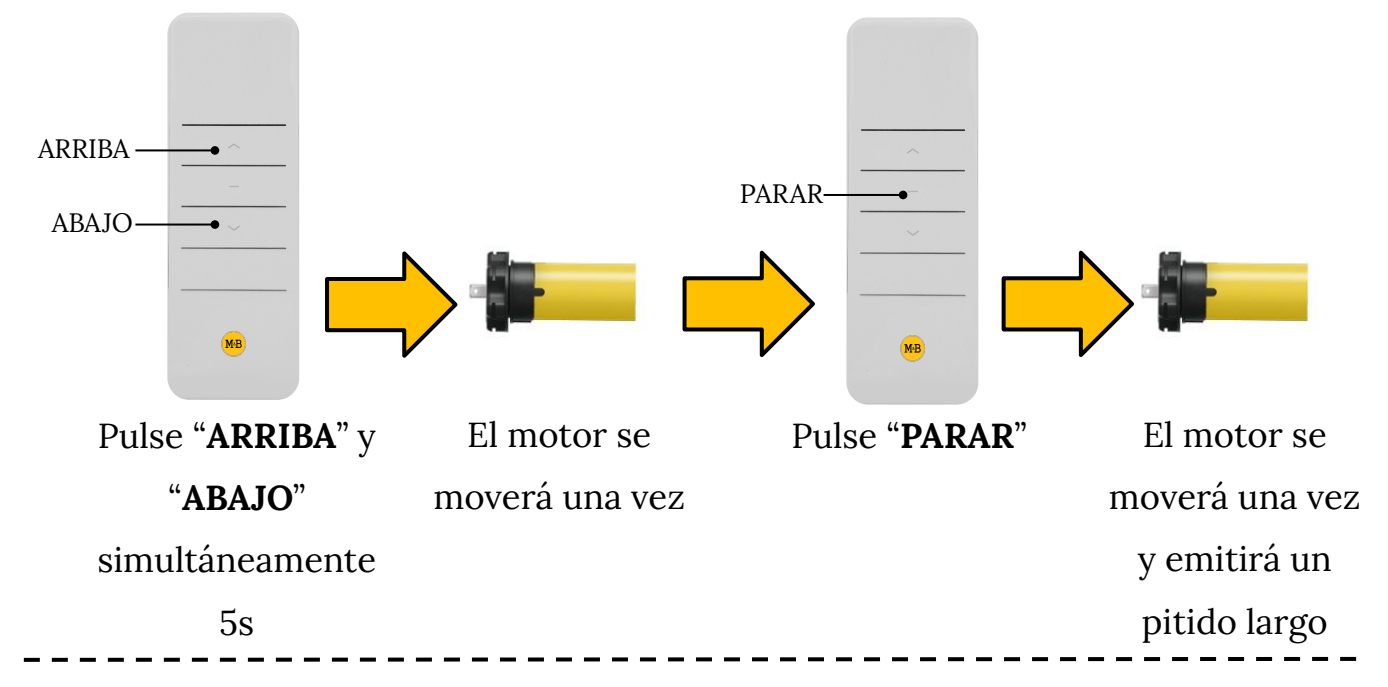

#### **ENLAZAR UN EMISOR ADICIONAL**

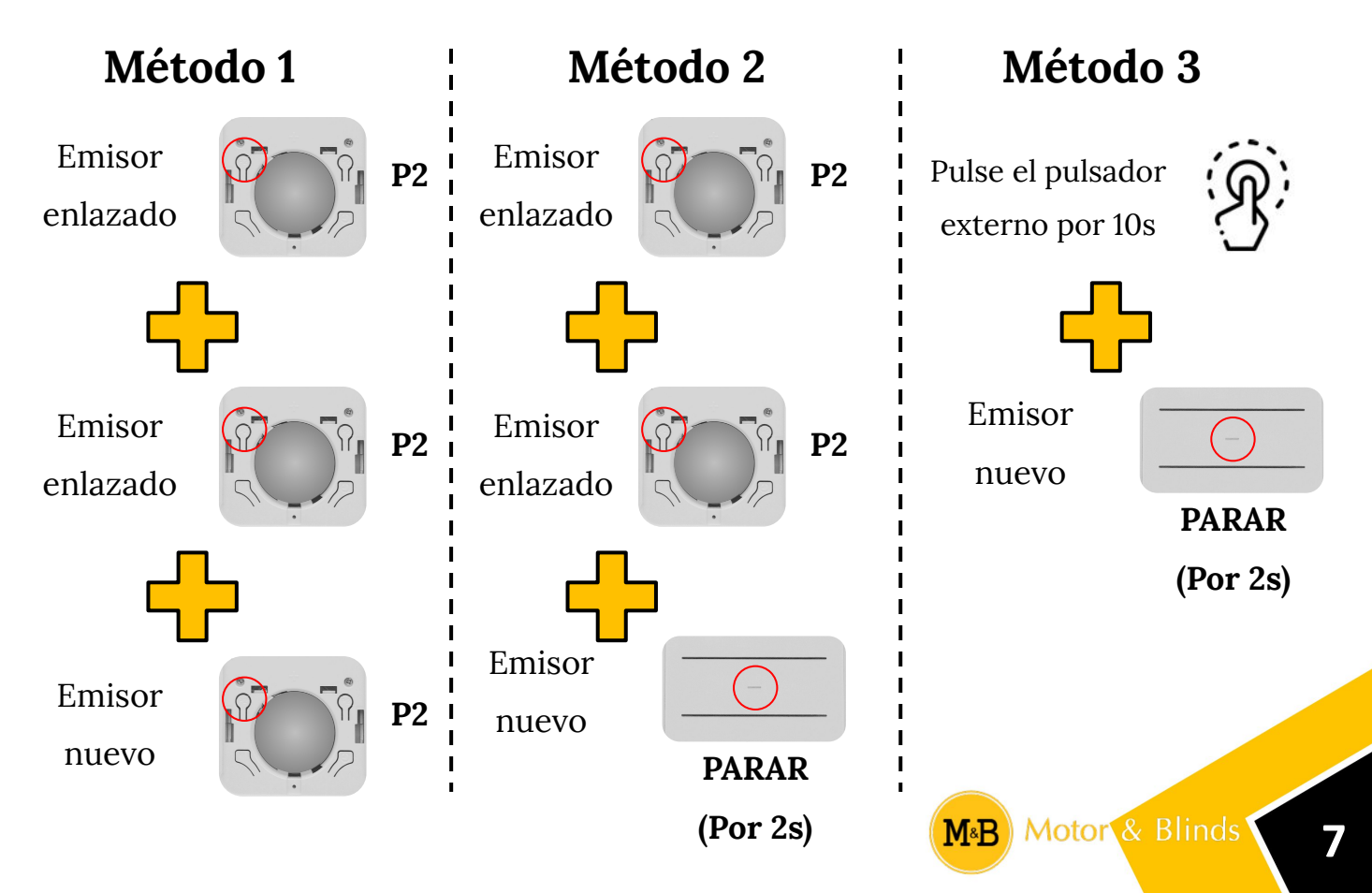

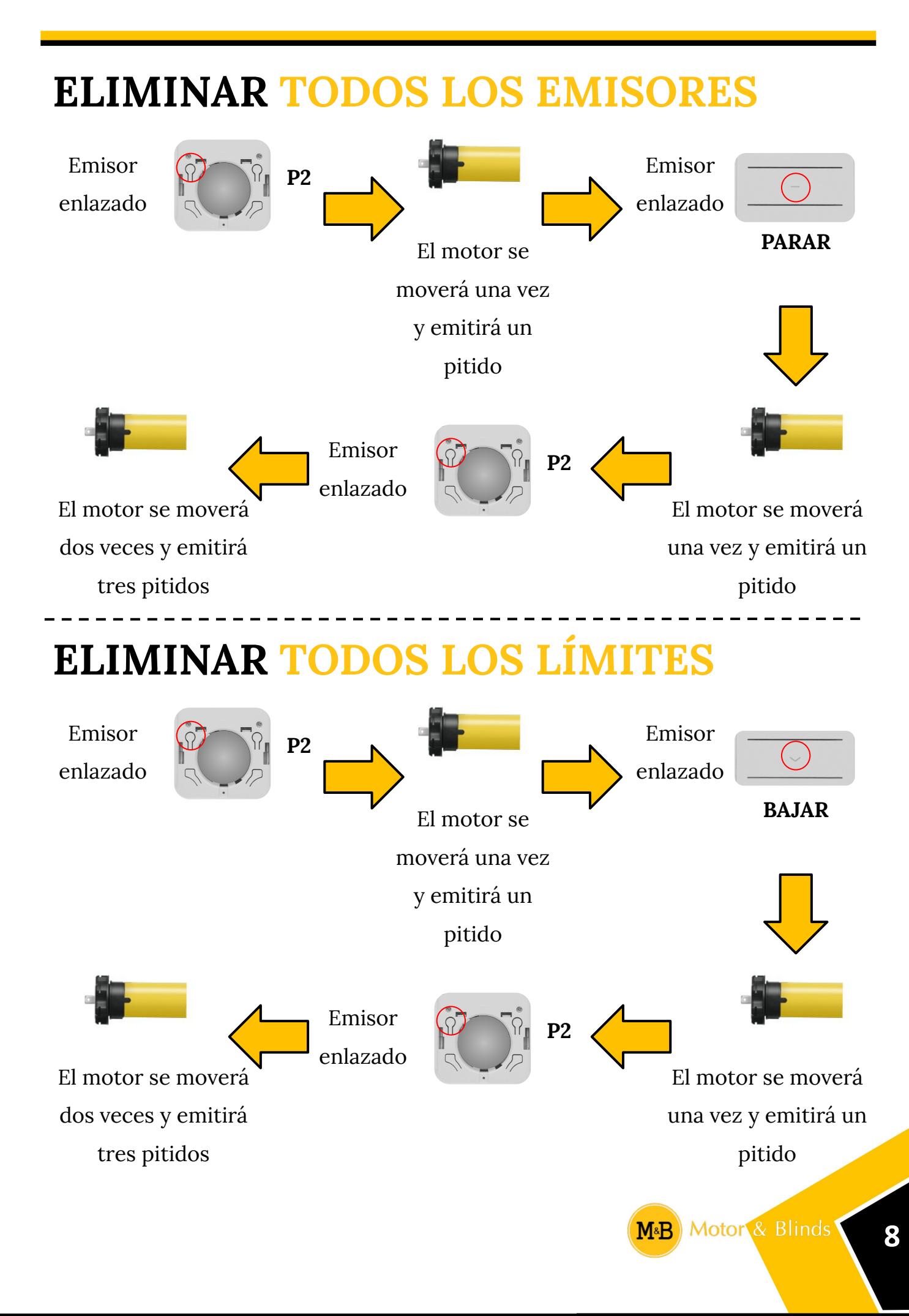

#### **ENLACE DE DISPOSITIVOS PARA WI-FI**

 $\mathbf{I}$ Ī

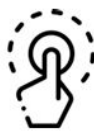

Mantenga pulsado el pulsador exterior por 10s

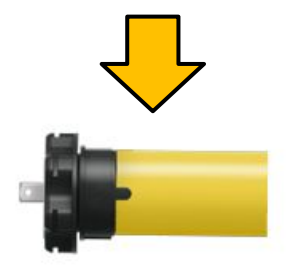

El motor se moverá una vez, emitirá un pitido largo y estará listo para enlazarse

**Método 1 Método 2** Emisor enlazado **P2** El motor se moverá una vez y emitirá un pitido Emisor enlazado **P2** El motor se moverá una vez, emitirá un pitido y estará listo para enlazarse

**M**<sub>8</sub>B

#### **CONTROL INTELIGENTE DESDE UN TELÉFONO**

**1. Descargue la aplicación "Connector" desde Google Play o Apple Store**

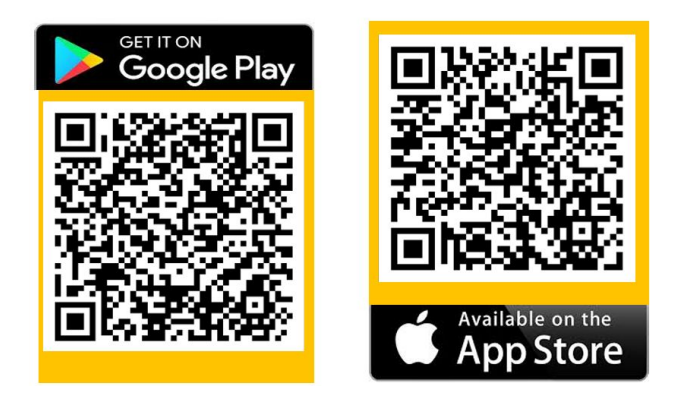

**2. Cree una cuenta. Presione "Sign In" coloque su correo, luego cree y confirme** 

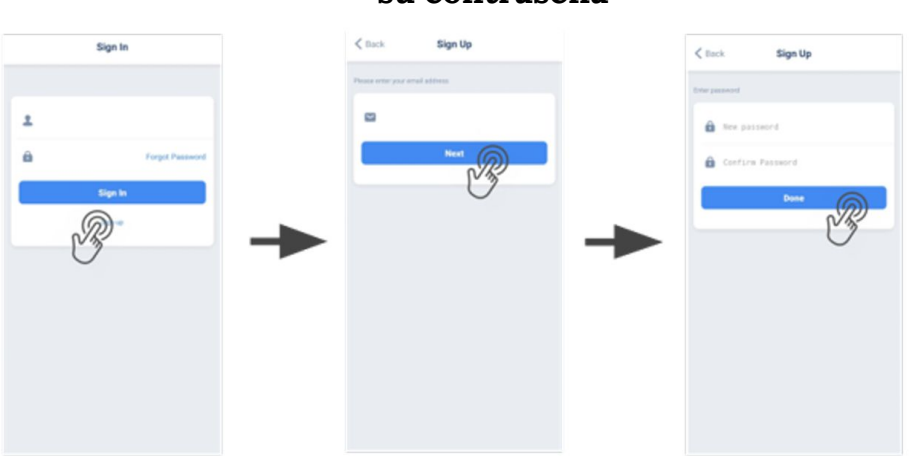

**3 Enlace el motor con la cuenta. En la primera ventana pulse donde indica la imagen "Add New Device", luego busqué entre la lista su motor WiFi, pulse sobre él y seleccione si es para ventanas, puertas o toldos.**

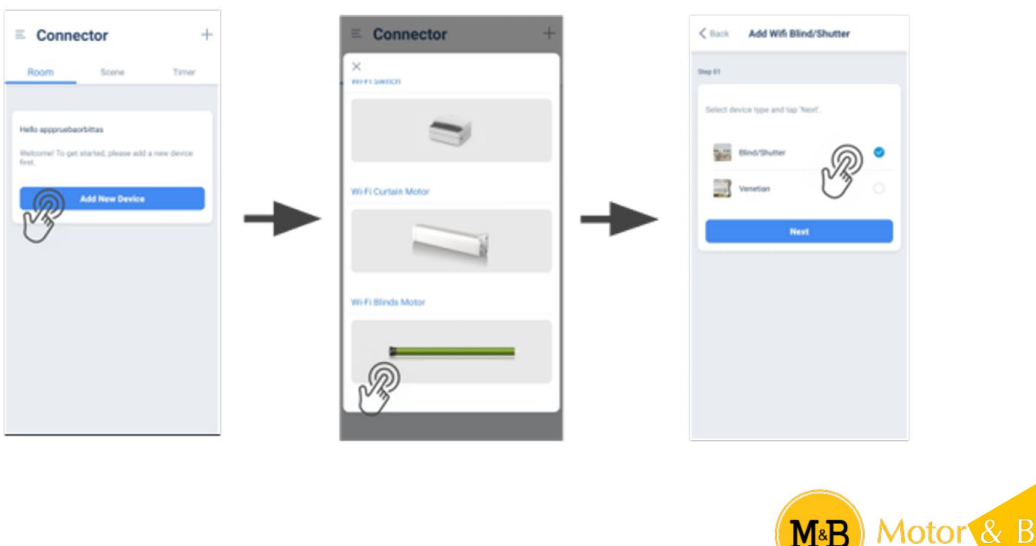

#### **su contraseña**

inds<sup>1</sup>

**4. Seleccione la red WiFi a la que estará conectado el motor, coloque la contraseña de red, luego seleccione conectar y siga la configuración haciendo uso del emisor.** 

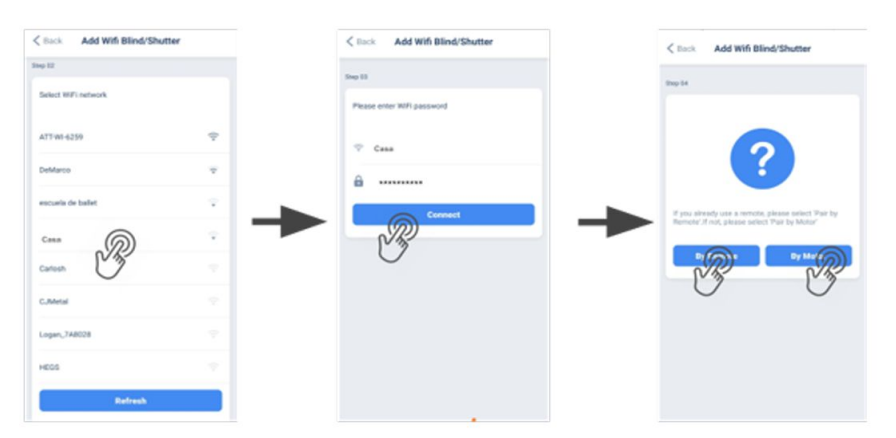

**Opción desde el emisor: Se mostrarán los pasos para continuar la configuración desde el emisor**

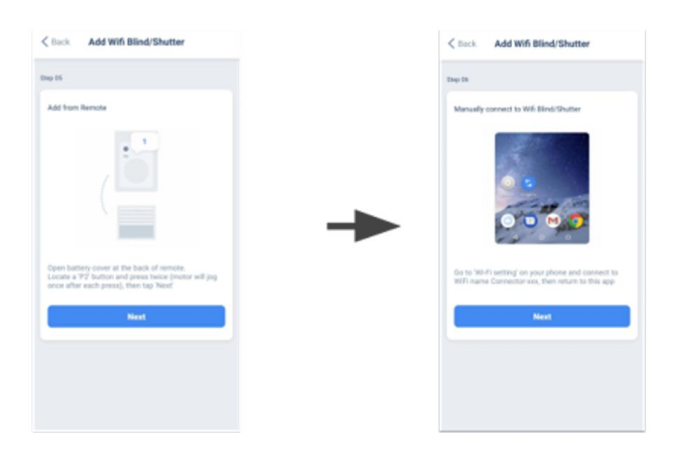

**Realiza el método 2 explicado en la página 10 para que el motor sea enlazable y sigue los pasos para finalizar el enlace indicados en la aplicación**

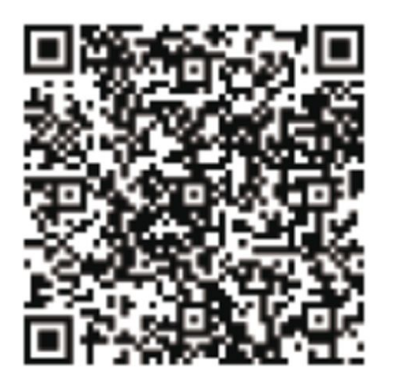

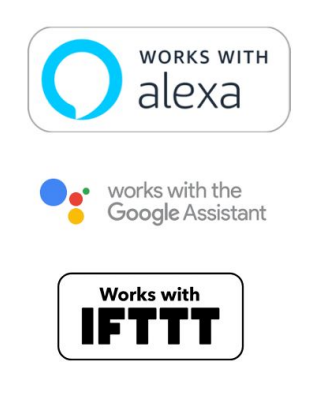

Escanee el código QR para obtener más información de conexión de la APP y conexión con otras aplicaciones loT.

#### **ÍNDICE RÁPIDO**

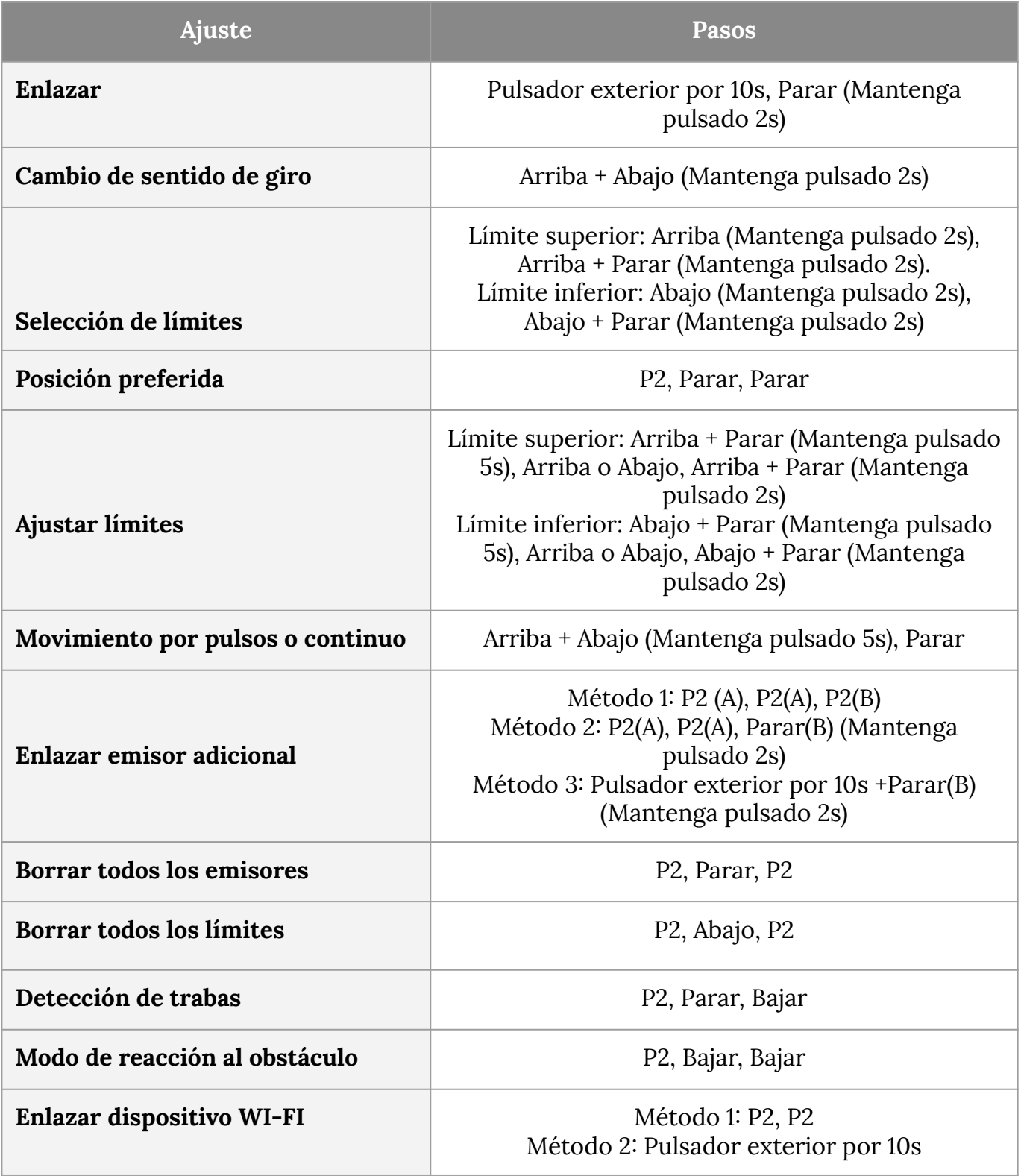

#### **ADVERTENCIAS**

No permita que los niños jueguen con controles fijos, mantengalos fuera de su alcance.

Examine con frecuencia la instalación en busca de desequilibrios y signos de desgaste o daños en los cables y resortes. No lo use si es necesario repararlo o ajustarlo.

Antes de instalar la unidad, retire los cables innecesarios y desactive cualquier equipo que no sea necesario para la operación.

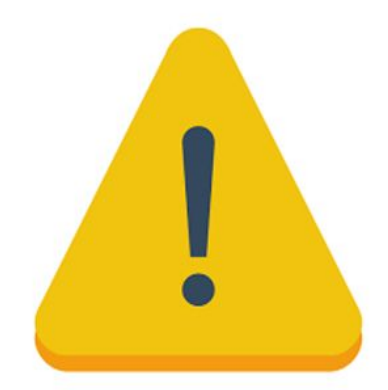

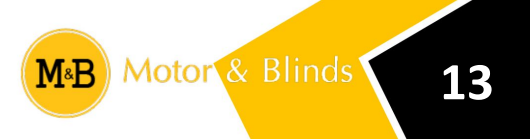

# **REFERENCIAS COMPLEMENTARIAS**

 A continuación, puede escanear el siguiente código QR para acceder a información complementaria como videos del montaje, videos explicativos, posibles conexiones de periféricos o información adicional que le puede servir de ayuda.

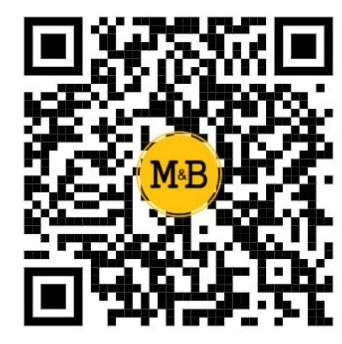

Video explicativo del motor tubular wifi 35mm

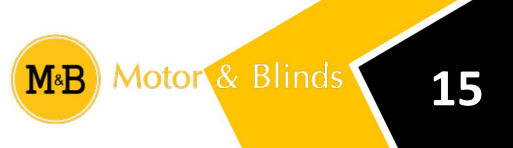

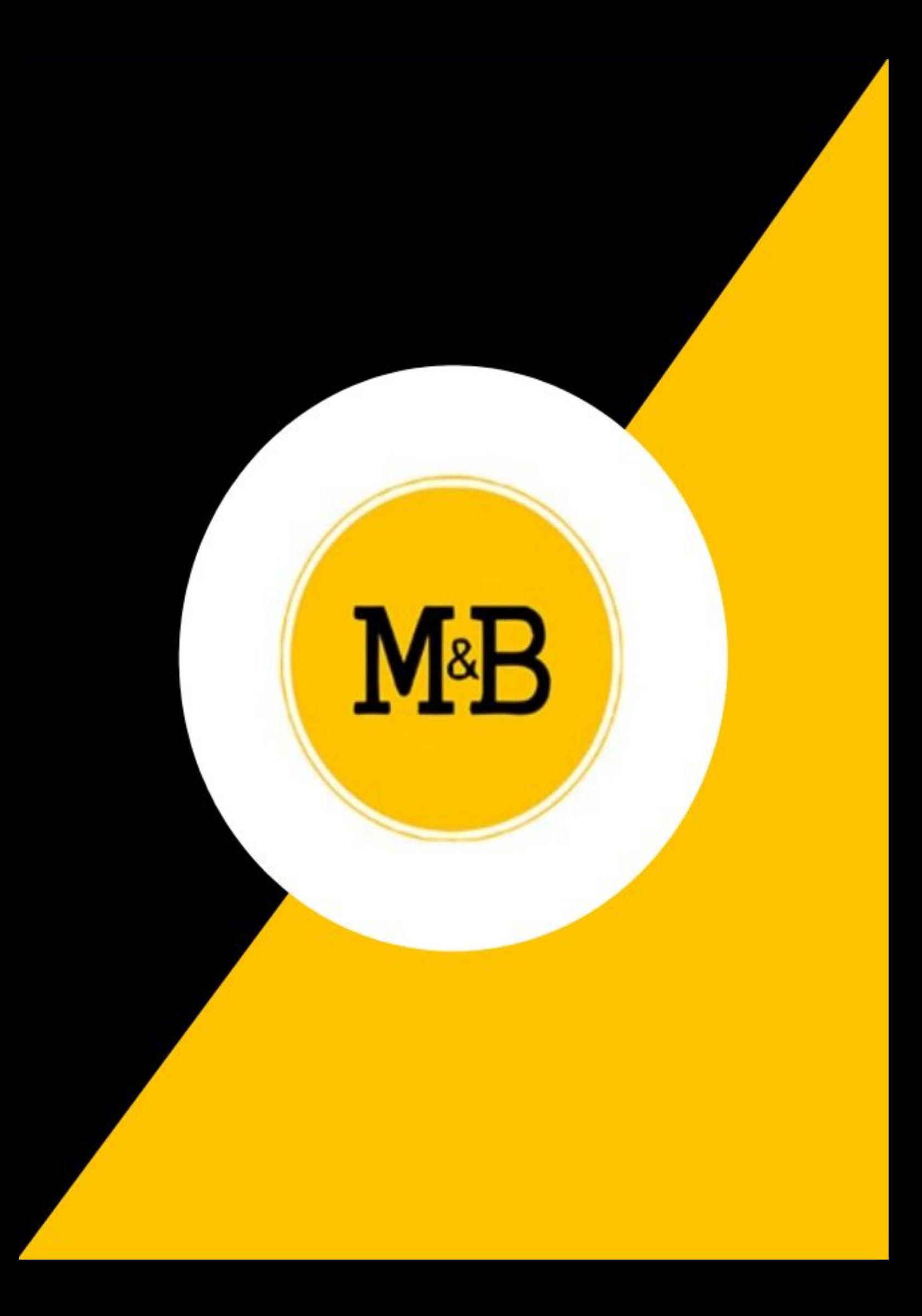